# **Doação pelo aplicativo**  Nota fiscal Paulista

- As doações dos cupons fiscais podem ser realizadas pelo site ou aplicativo da Nota Fiscal Paulista.
- Desta forma a Santa Casa de Laranjal Paulista receberá um valor maior e o repasse será mensal.
- Além disso, as notas podem ser doadas de forma automática, diretamente para a instituição.
- Cupom fiscal doado para entidade também será considerado na sua geração de bilhetes para concorrer aos sorteios

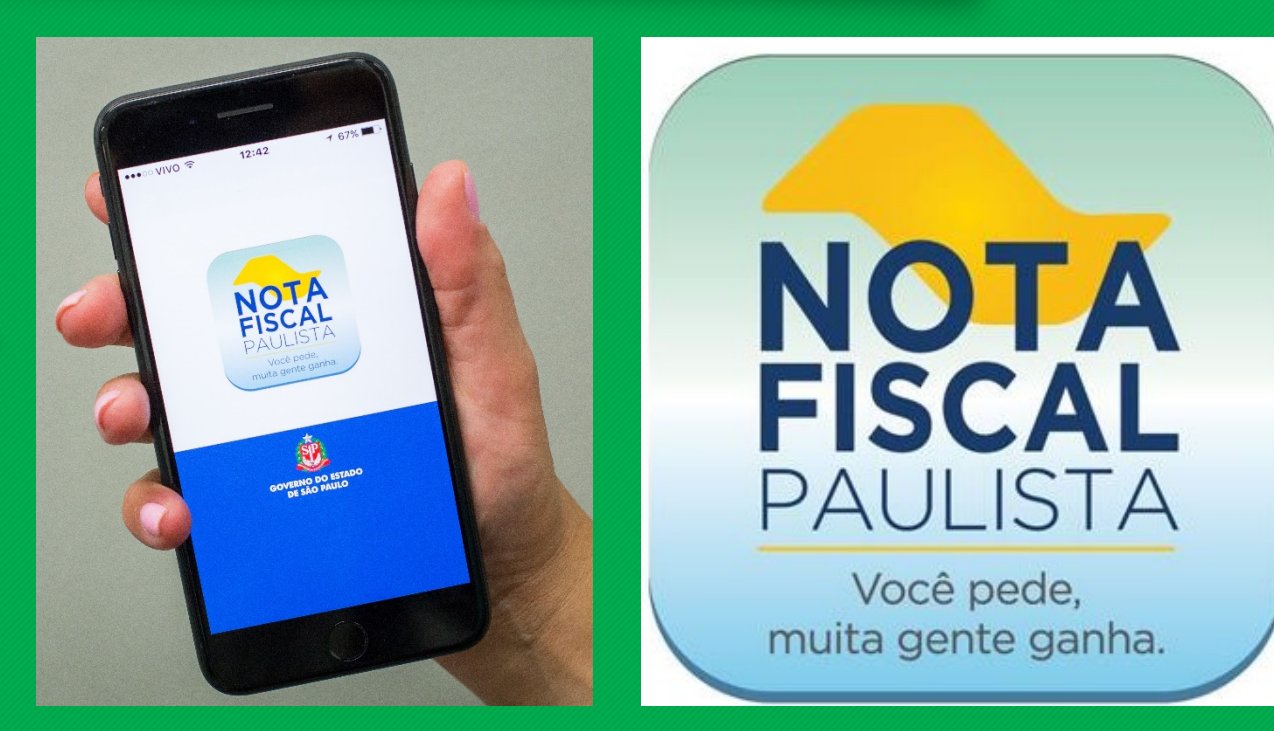

Nos termos da Lei nº 12.685/2007, a qual dispõe sobre a criação do Programa de Estímulo à Cidadania Fiscal do Estado de São Paulo, podem participar do Programa Nota Fiscal Paulista as entidades paulistas sem fins lucrativos:

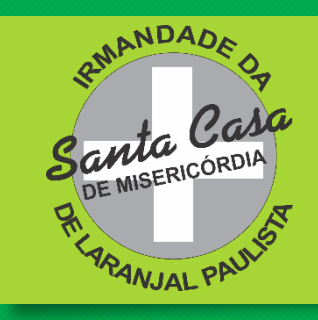

## **1° Baixe o aplicativo da Nota Fiscal Paulista**

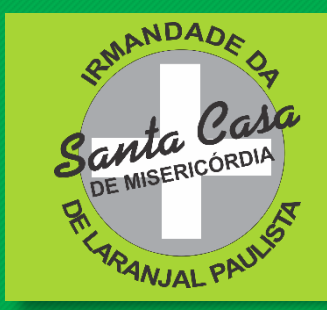

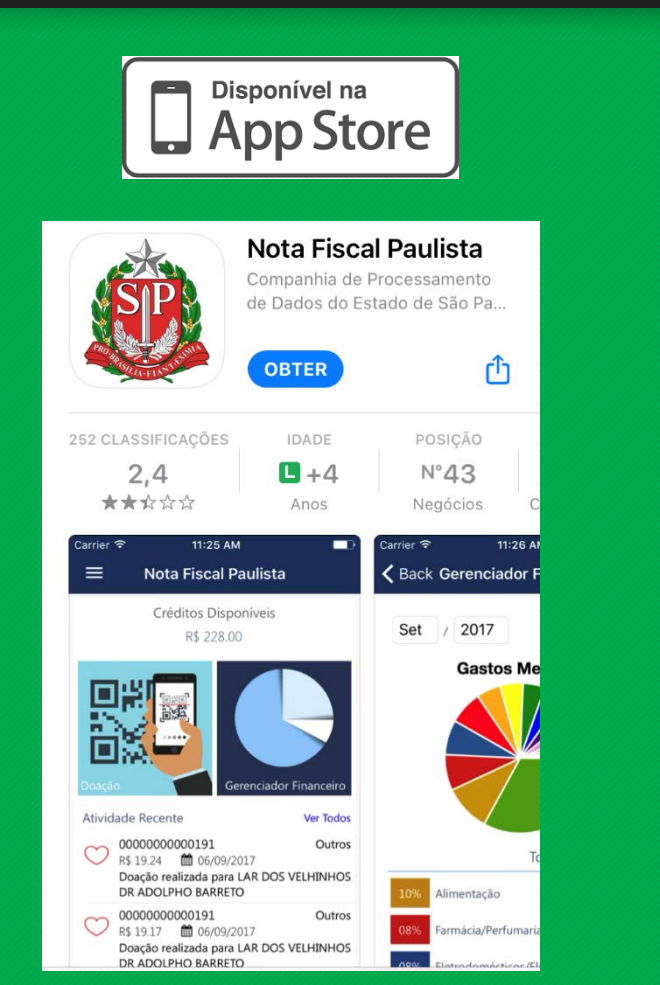

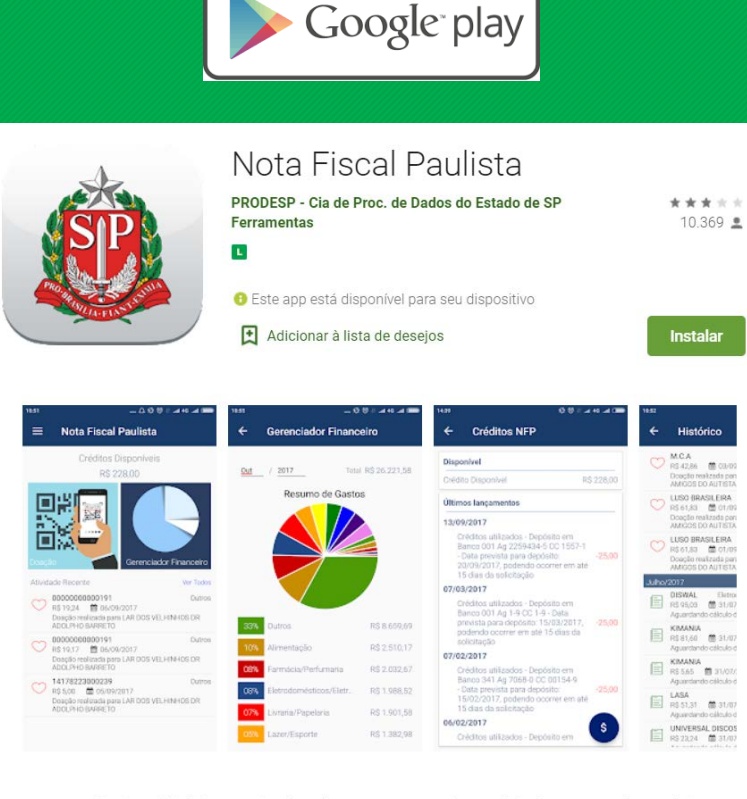

Disponível na

Com o Aplicativo oficial da Nota Fiscal Paulista você acompanha o saldo dos seus créditos, solicita transferências para sua conta bancária e faz a doação de documento fiscal para sua entidade favorita, de forma fácil e rápida. Em breve, disponibilizaremos todas as funcionalidades do Programa.

### **2° Faça o Login ou Registre sua conta para acessar**

ANDADA

**SAMTA**<br>DE MISERICÓRDIA

**ARANJAL PAU** 

Santa

ठू

P.asa

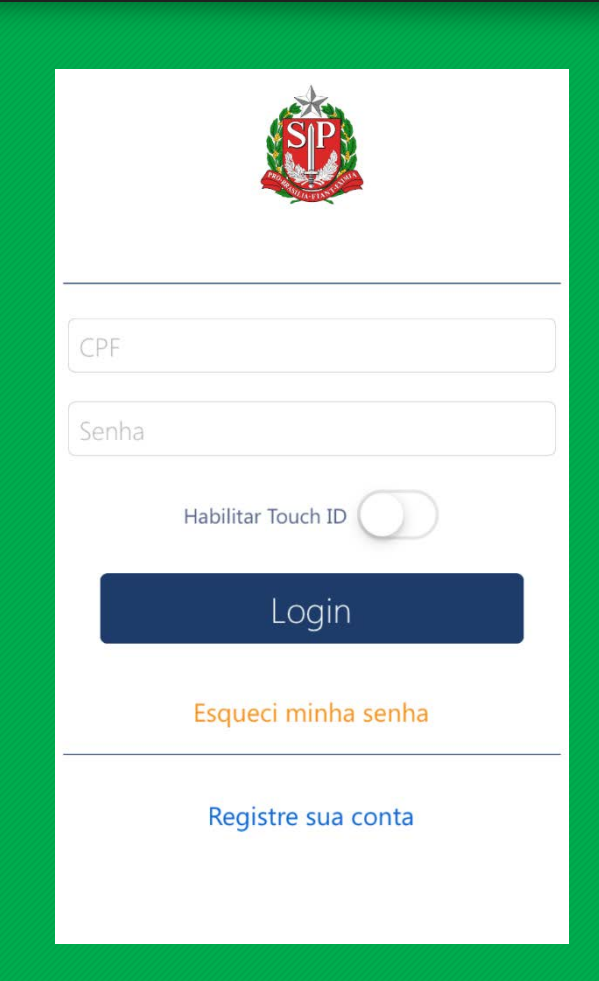

### **Opção de cadastrar doação automática pelo aplicativo**

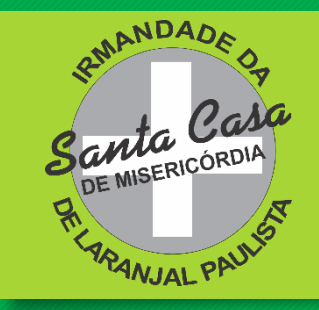

☆

 $\circledR$ 

Faça a doação automática de く Voltar Doacão Cupom com CPF  $\equiv$ cupons fiscais com CPF para Doação Automática de Cupons sua entidade social preferida. Seus créditos realizam uma boa Próxima Vigência ação e você continua Período 鳳凰 concorrendo ao sorteio de R\$1 Entidade beneficiada milhão e aos demais prêmios Principal SANTA CASA DE LARANJAL PAULISTA da NFP!! 51.332.658/0001-31 Cartão NFP Saúde Laranjal Paulista Cadastrar Doação Automática Doação Cupom com CPF **Utiliza**  $\heartsuit$ Doação Cupom sem CPF Abati Prezad Gerenciador Financeiro  $\bigoplus$ Outub Nota I parcia  $$$  Extrato  $[BR][BF$ corrent **i**≡ Documentos Crédit abatin veículo **Q** Alterar Senha a oper venda Pular Desconectar operaç

### 3<sup>°</sup> Clique em Doação

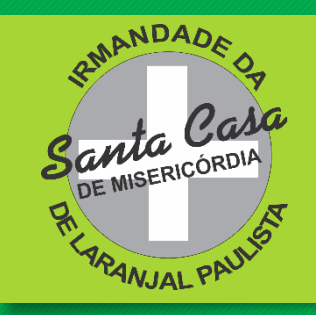

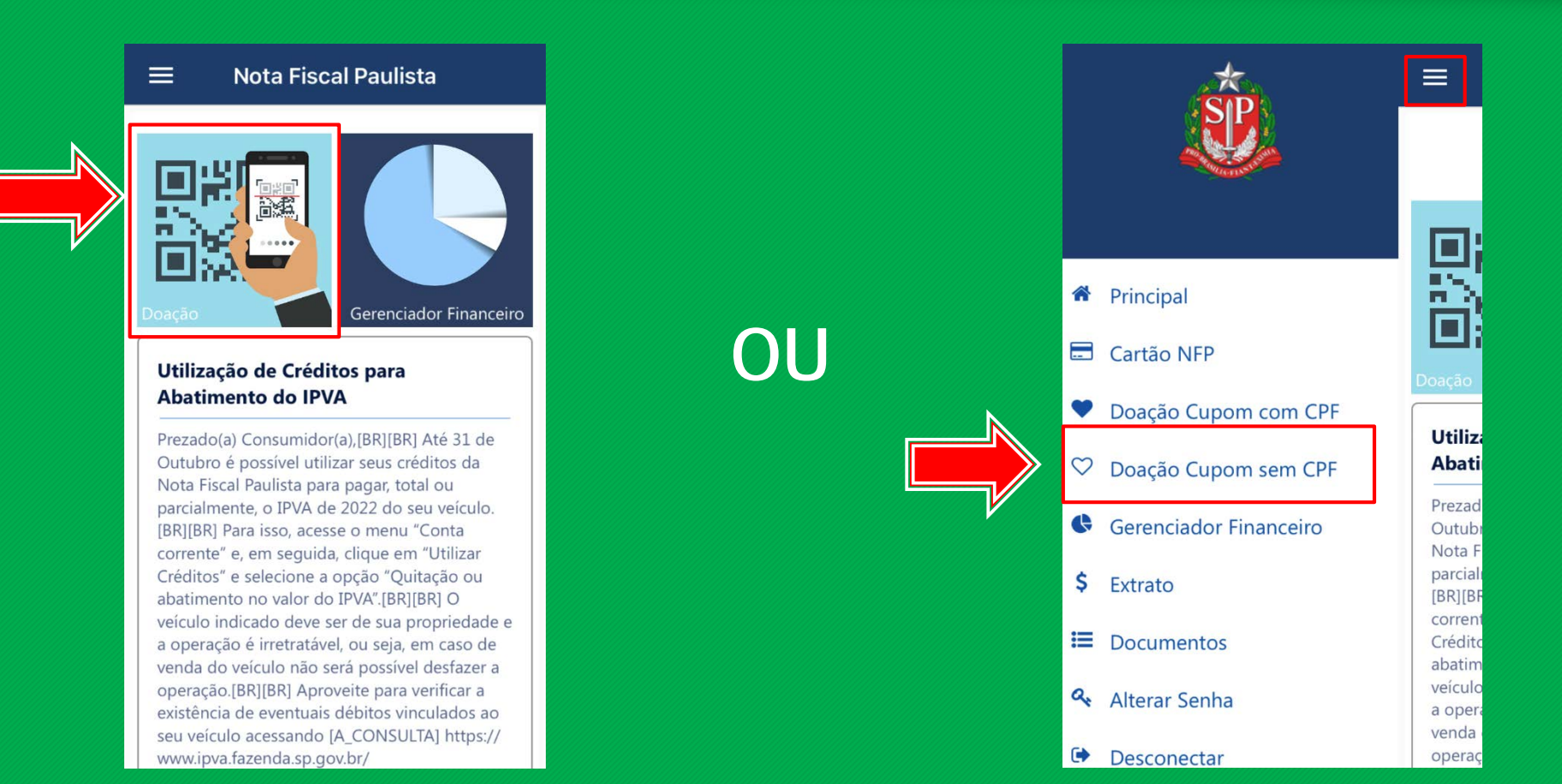

## 4<sup>°</sup> Faça a leitura do Or Code do cupom ou clique em Doação Manual

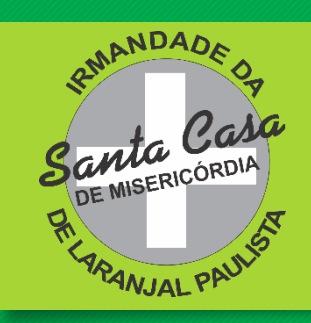

#### **く** Voltar

1. Posicione o QR Code din no quadro abaixo. 2. Aguarde enquanto a câmera focaliza a imagem.

3. Caso necessário, apoie o documento em uma superfície plana.

A leitura pode apresentar problemas se o documento estiver amassado. Caso necessário, utilize o botão a seguir para um cadastro manual.

Doação Manual

#### Doação Manual **く** Voltar

Escolha uma forma de digitação dos dados  $\mathbf{Q}$ **闘 Digitar Chave de Acesso**  $\mathbf{Q}$ 

 $\left| \frac{1}{2} \right|$  Digitar Cupom Fiscal

 $\mathbf{Q}$ ■ Digitar Nota Fiscal

### 5° Doação Manual Escolha uma das opções (Chave de Acesso, Cupom Fiscal ou Nota Fiscal), digite os dados solicitados e clique em Selecione uma entidade

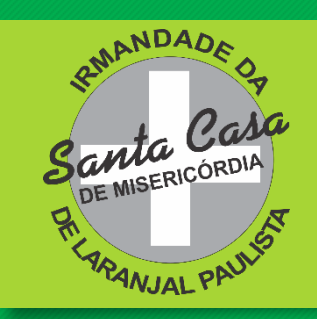

Q

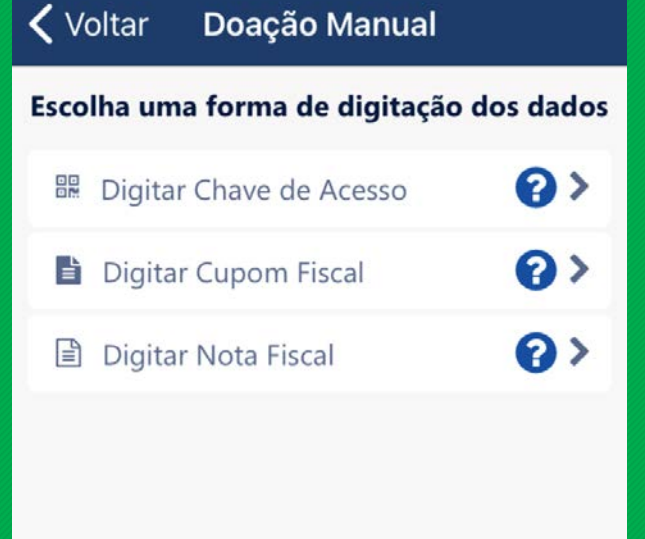

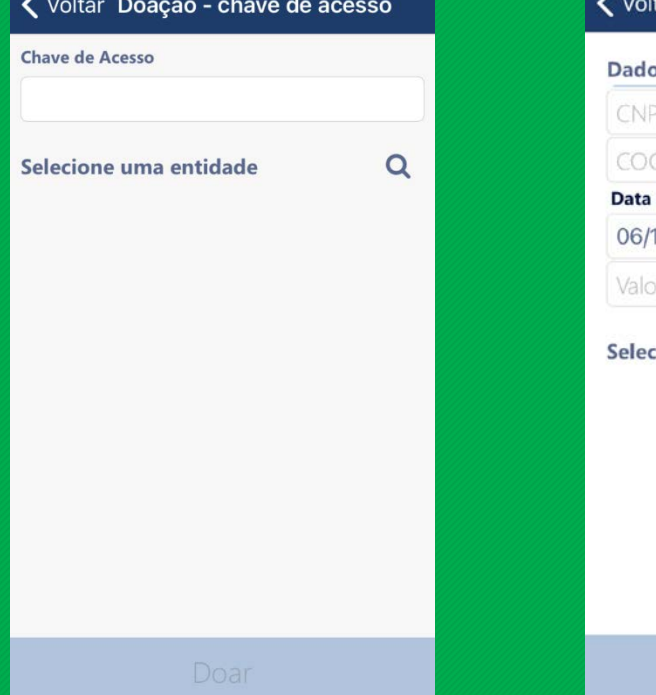

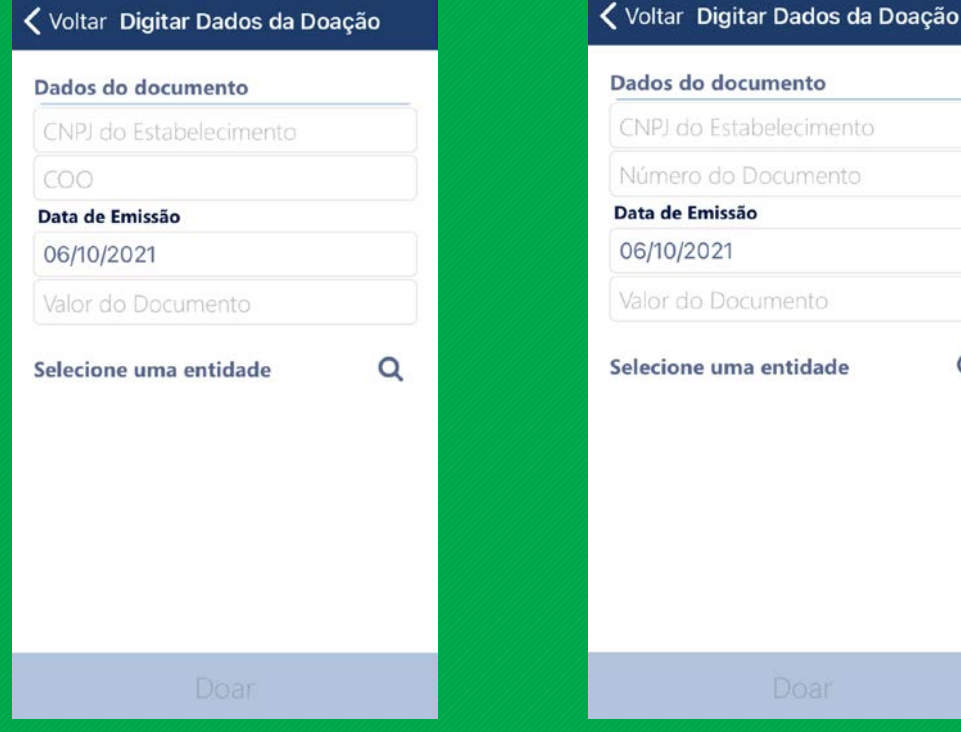

### 6° Pesquisar entidade Santa casa de laranjal

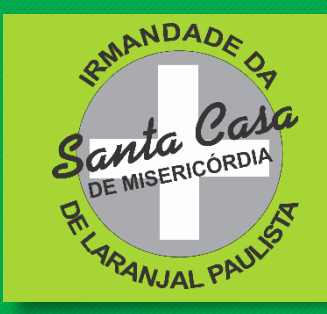

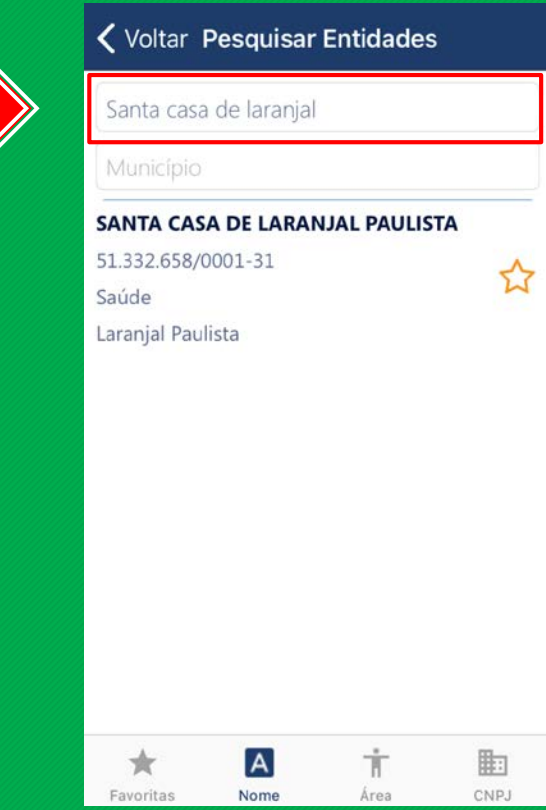

### 7° Clique em Doar para finaliza o processo

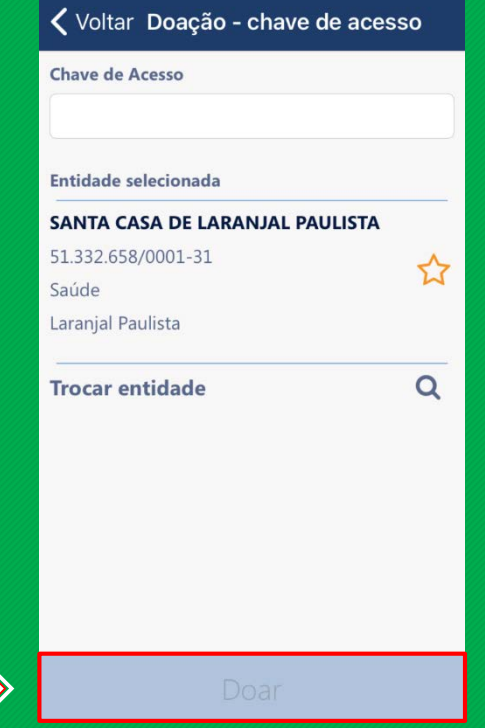

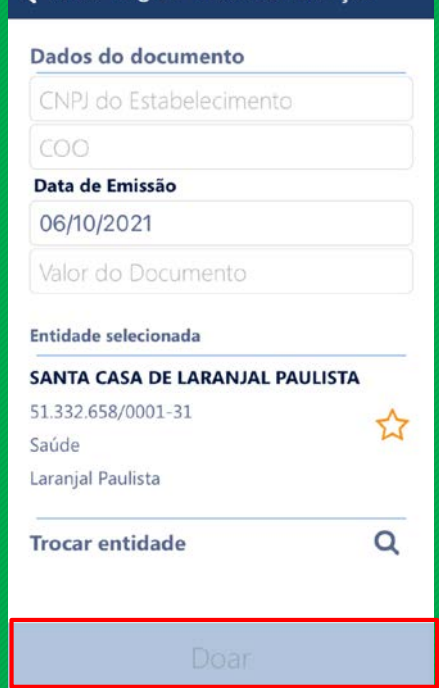

< Voltar Digitar Dados da Doação

### < Voltar Digitar Dados da Doação

Dados do documento

CNPJ do Estabelecimento

Número do Documento

Data de Emissão 06/10/2021

Valor do Documento

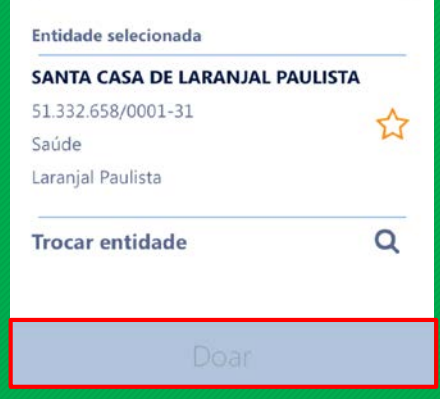

**Agora basta você digitar seu cupom e selecionar a Santa Casa de Laranjal Paulista para ajudar e ainda participa dos sorteios da Nota Fiscal Paulista**

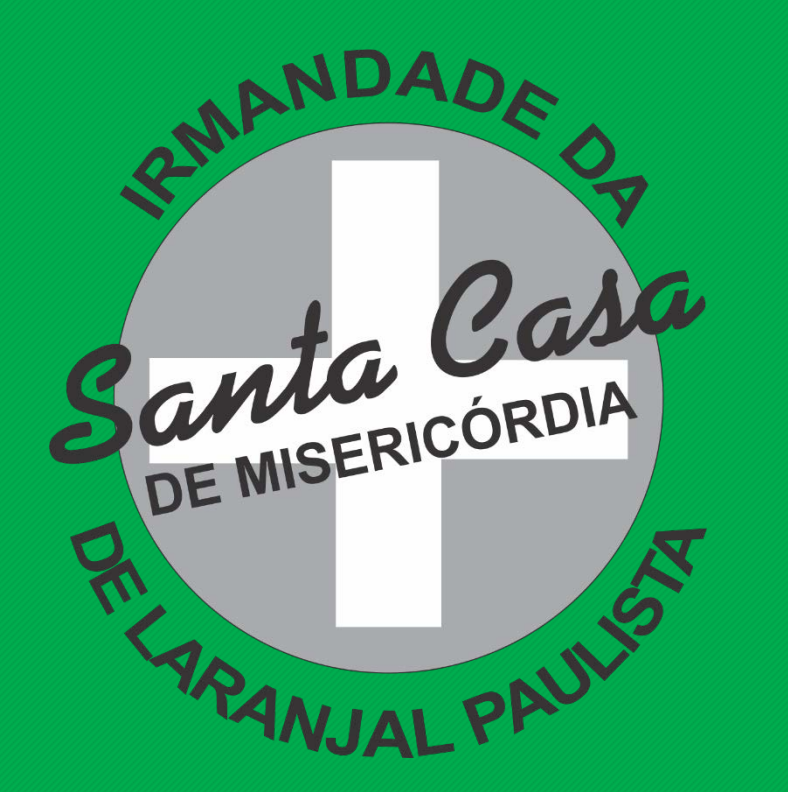

Dúvidas entre em contato conosco (15) 3383-9191 www.santacasalaranjal.com.br